# LEARNING openlayers-3

Free unaffiliated eBook created from **Stack Overflow contributors.** 

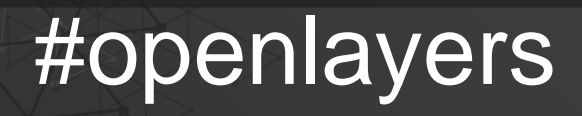

-3

## **Table of Contents**

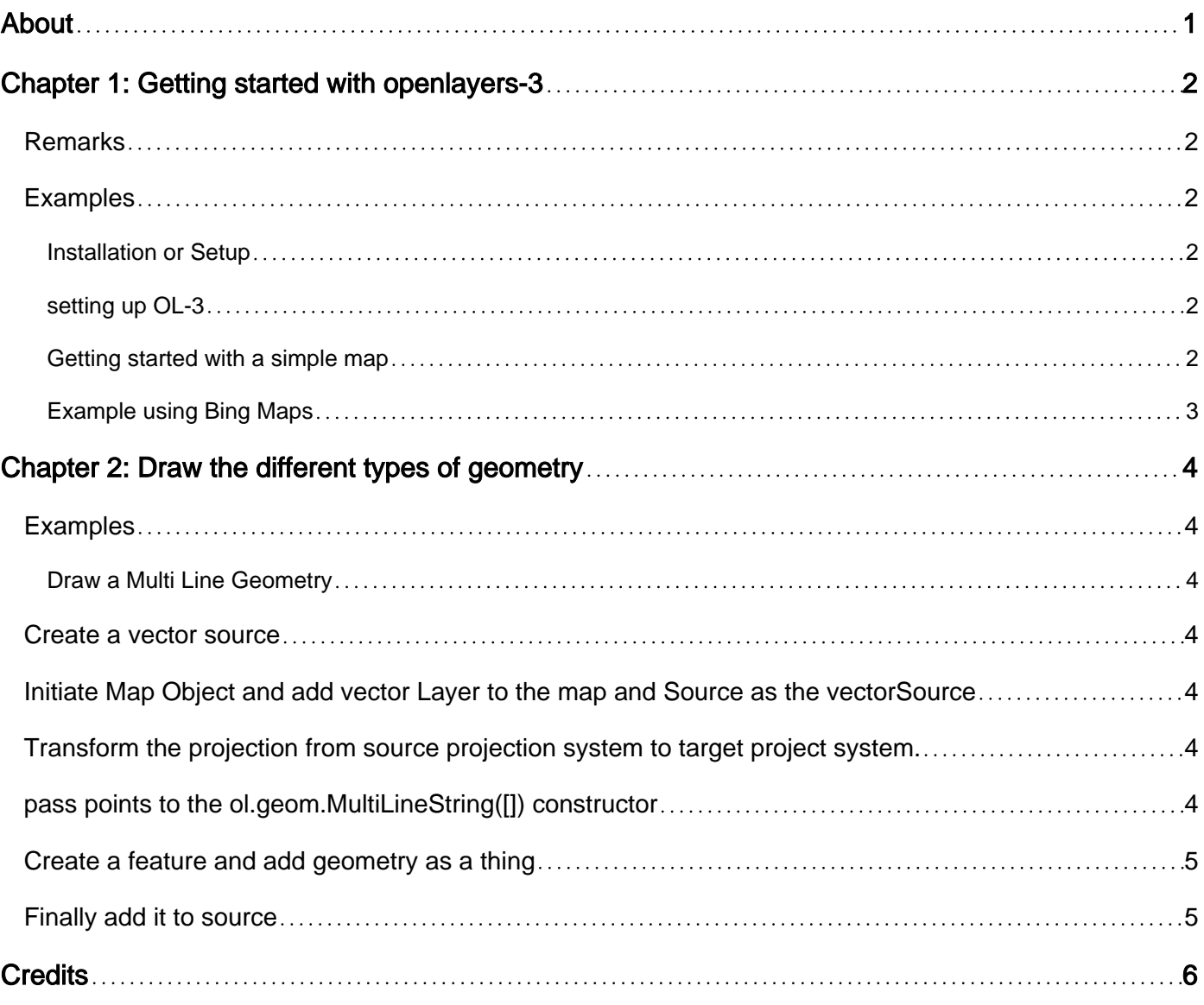

<span id="page-2-0"></span>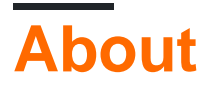

You can share this PDF with anyone you feel could benefit from it, downloaded the latest version from: [openlayers-3](http://riptutorial.com/ebook/openlayers-3)

It is an unofficial and free openlayers-3 ebook created for educational purposes. All the content is extracted from [Stack Overflow Documentation,](https://archive.org/details/documentation-dump.7z) which is written by many hardworking individuals at Stack Overflow. It is neither affiliated with Stack Overflow nor official openlayers-3.

The content is released under Creative Commons BY-SA, and the list of contributors to each chapter are provided in the credits section at the end of this book. Images may be copyright of their respective owners unless otherwise specified. All trademarks and registered trademarks are the property of their respective company owners.

Use the content presented in this book at your own risk; it is not guaranteed to be correct nor accurate, please send your feedback and corrections to [info@zzzprojects.com](mailto:info@zzzprojects.com)

# <span id="page-3-0"></span>**Chapter 1: Getting started with openlayers-3**

#### <span id="page-3-1"></span>**Remarks**

This section provides an overview of what openlayers-3 is, and why a developer might want to use it.

It should also mention any large subjects within openlayers-3, and link out to the related topics. Since the Documentation for openlayers-3 is new, you may need to create initial versions of those related topics.

## <span id="page-3-2"></span>**Examples**

<span id="page-3-3"></span>**Installation or Setup**

OpenLayers 3 or as it is referred OL-3 is a Javascript Library for web mapping, so in order to use it you'll need to add it in your html:

- first add the ol.css file to use the map styling of OL-3 :
- then add the ol.js file :

you can also download OL-3 from the official site www.openlayers.org and call the files in the html by changing the src and href

<span id="page-3-4"></span>**setting up OL-3**

```
<link rel="stylesheet" href="http://openlayers.org/en/v3.17.1/css/ol.css" type="text/css">
<script src="http://openlayers.org/en/v3.17.1/build/ol.js"></script>
```
#### <span id="page-3-5"></span>**Getting started with a simple map**

```
\langle h+m\rangle <head>
   <title>Getting started</title>
     <link rel="stylesheet" href="https://cdnjs.cloudflare.com/ajax/libs/ol3/3.17.1/ol.css"
type="text/css">
    <script src="https://cdnjs.cloudflare.com/ajax/libs/ol3/3.17.1/ol.js"></script>
   </head>
   <body>
     <div id="map" class="map"></div>
     <script>
      var baseLayer= new ol.layer.Tile({ // a Tile layer is a the background layer for the map
         // here we choose an OpenStreetMap base layer
         source: new ol.source.OSM({
           url: 'https://a.tile.openstreetmap.org/{z}/{x}/{y}.png'
         })
       });
```

```
 var map = new ol.Map({ // we create our map
         layers: [baseLayer], // and add the layers to it ( in our case we only have one)
         target: 'map', // the div element that will serve as a map
         controls: ol.control.defaults({ // we leave the map controls to default
           attributionOptions: /** @type {olx.control.AttributionOptions} */ ({
             collapsible: false
           })
         }),
         view: new ol.View({ // we define the initial view of the map
           center: ol.proj.fromLonLat([0, 0]), //the default projection is the spherical
mercator (meter units) so we get coordinates of the center by degrees
           zoom: 2 // the initial zoom level
         })
      });
     </script>
   </body>
\langle/html>
```
#### <span id="page-4-0"></span>**Example using Bing Maps**

```
var baseLayer = new ol.layer.Tile({
    visible: true,
    preload: Infinity,
    source: new ol.source.BingMaps({
         // We need a key to get the layer from the provider.
         // Sign in with Bing Maps and you will get your key (for free)
         key: 'Ap9VqFbJYRNkatdxt3KyzfJxXN_9GlfABRyX3k_JsQTkMQLfK_-AzDyJHI5nojyP',
         imagerySet: 'Aerial', // or 'Road', 'AerialWithLabels', etc.
         // use maxZoom 19 to see stretched tiles instead of the Bing Maps
         // "no photos at this zoom level" tiles
         maxZoom: 19
     })
});
var map = new ol. Map ({
     layers: [baseLayer],
     target: 'map',
     controls: ol.control.defaults({
         attributionOptions: /** @type {olx.control.AttributionOptions} */ ({
             collapsible: false
         })
     }),
     view: new ol.View({
       center: ol.proj.fromLonLat([0, 0]),
         zoom: 2
     })
});
```
Read Getting started with openlayers-3 online: [https://riptutorial.com/openlayers-](https://riptutorial.com/openlayers-3/topic/5203/getting-started-with-openlayers-3)[3/topic/5203/getting-started-with-openlayers-3](https://riptutorial.com/openlayers-3/topic/5203/getting-started-with-openlayers-3)

# <span id="page-5-0"></span>**Chapter 2: Draw the different types of geometry**

#### <span id="page-5-1"></span>**Examples**

<span id="page-5-2"></span>**Draw a Multi Line Geometry**

#### <span id="page-5-3"></span>**Create a vector source**

```
var vectorSource = new ol.source.Vector({});
```
## <span id="page-5-4"></span>**Initiate Map Object and add vector Layer to the map and Source as the vectorSource**

```
var map = new ol.Map({
  layers: [
      new ol.layer.Tile({
      source: new ol.source.OSM()
      }),
      new ol.layer.Vector({
           source: vectorSource
       })
 \vert,
  target: 'map',
  view: new ol.View({
    center: [45, 5],
    zoom:5
  })
});
```
<span id="page-5-5"></span>**Transform the projection from source projection system to target project system.**

```
var points=[];
for (i = 0; i < 10; i++) {
   var xx = Math.random() * (xmax - xmin) + xmin;var yy = Math.random() * (ymax - ymin) + ymin;
    points.push(ol.proj.transform([xx,yy],'EPSG:4326', 'EPSG:3857'));
}
```
#### <span id="page-5-6"></span>**pass points to the ol.geom.MultiLineString([]) constructor**

var thing = new ol.geom.MultiLineString([points1]);

#### <span id="page-6-0"></span>**Create a feature and add geometry as a thing**

```
var featurething = new ol.Feature({
    name: "Thing",
    geometry: thing,
    style : new ol.style.Style({
      stroke : new ol.style.Stroke({
        color : 'red'
      })
     })
});
```
#### <span id="page-6-1"></span>**Finally add it to source**

```
vectorSource.addFeature( featurething );
```
Note : It is very important to put proper source and target projection systems

Read Draw the different types of geometry online: [https://riptutorial.com/openlayers-](https://riptutorial.com/openlayers-3/topic/8004/draw-the-different-types-of-geometry)[3/topic/8004/draw-the-different-types-of-geometry](https://riptutorial.com/openlayers-3/topic/8004/draw-the-different-types-of-geometry)

# <span id="page-7-0"></span>**Credits**

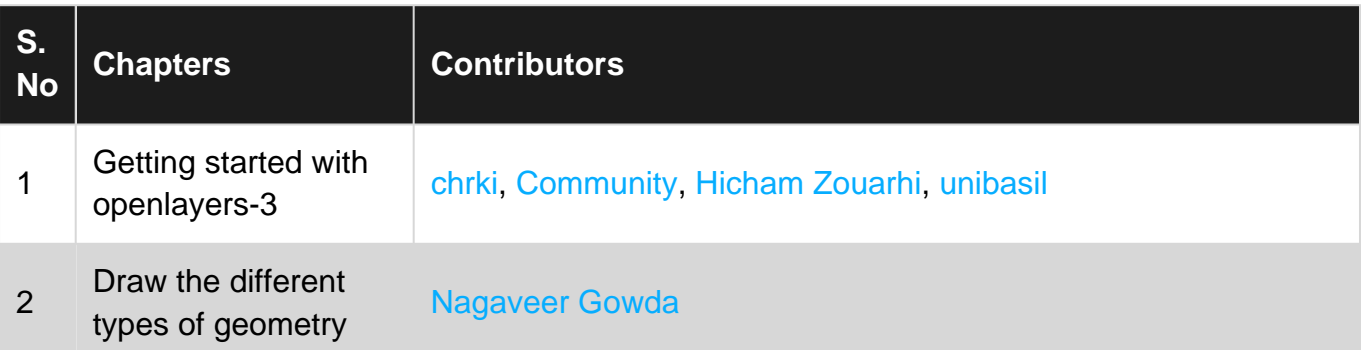